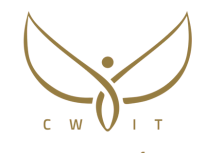

معهد المئوية العالي للتدريب Centennial Higher Training Institute

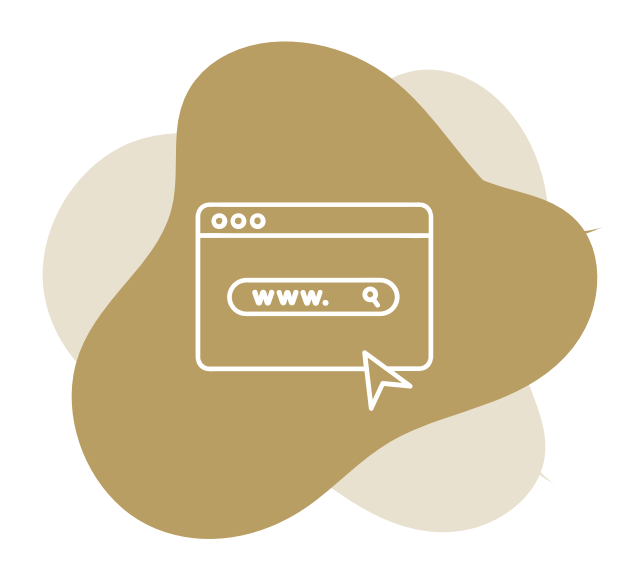

## **دليل تعليمات كيفية البدء باستخدام المقررات اإللكترونية**

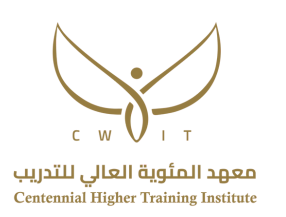

## الغرض من الدليل

يهدف هذا الدليل إلى تعريف المتدرب عن آلية الوصول إلى نقطة البداية للدورة/ البرنامج التدريبي على منصة التعلم، كما يشرح خطوات البدء بالدورة/ البرنامج التدريبي.

## الفئة المستهدفة

المتدرب الملتحق بأحد البرامج التدريبية لدى معهد المئوية العالي لتدريب.

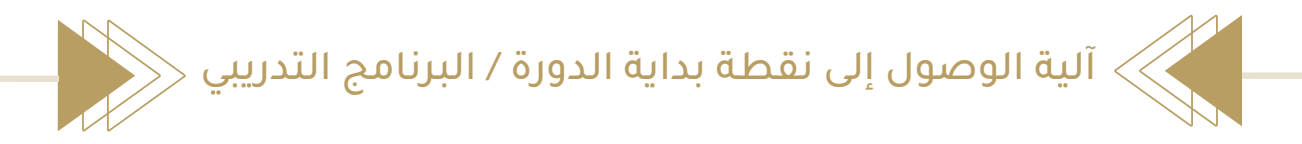

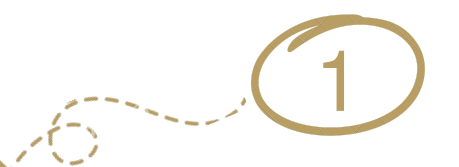

توجه إلى الموقع الرسمي لمعهد المؤية

للوصول إلى الموقع : [اضغط](https://cwit.edu.sa/) هنا

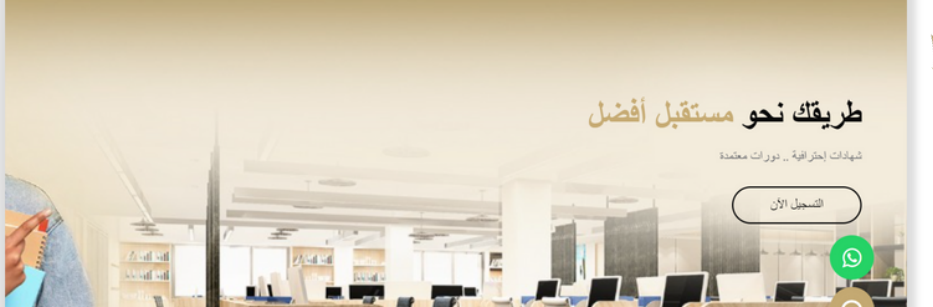

2 $\mathcal{L}(\mathbb{S})$ 

توجه نحو أيقونة **تسجيل الدخول** الموجودة أعلى الصفحة في جهة اليسار

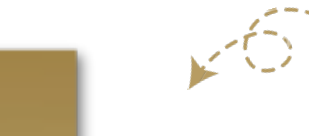

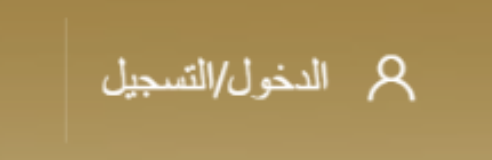

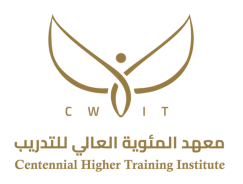

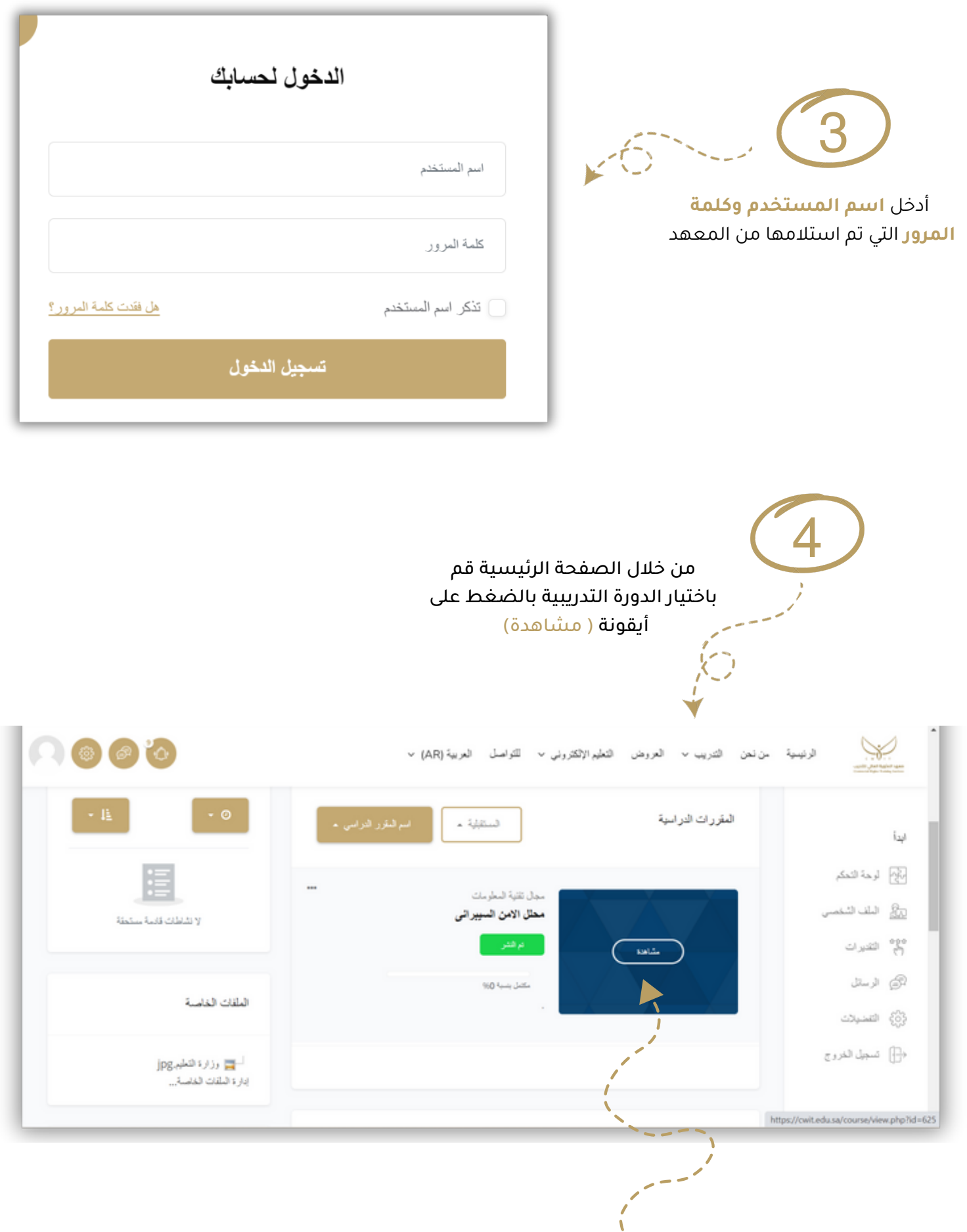

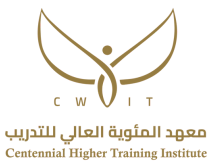

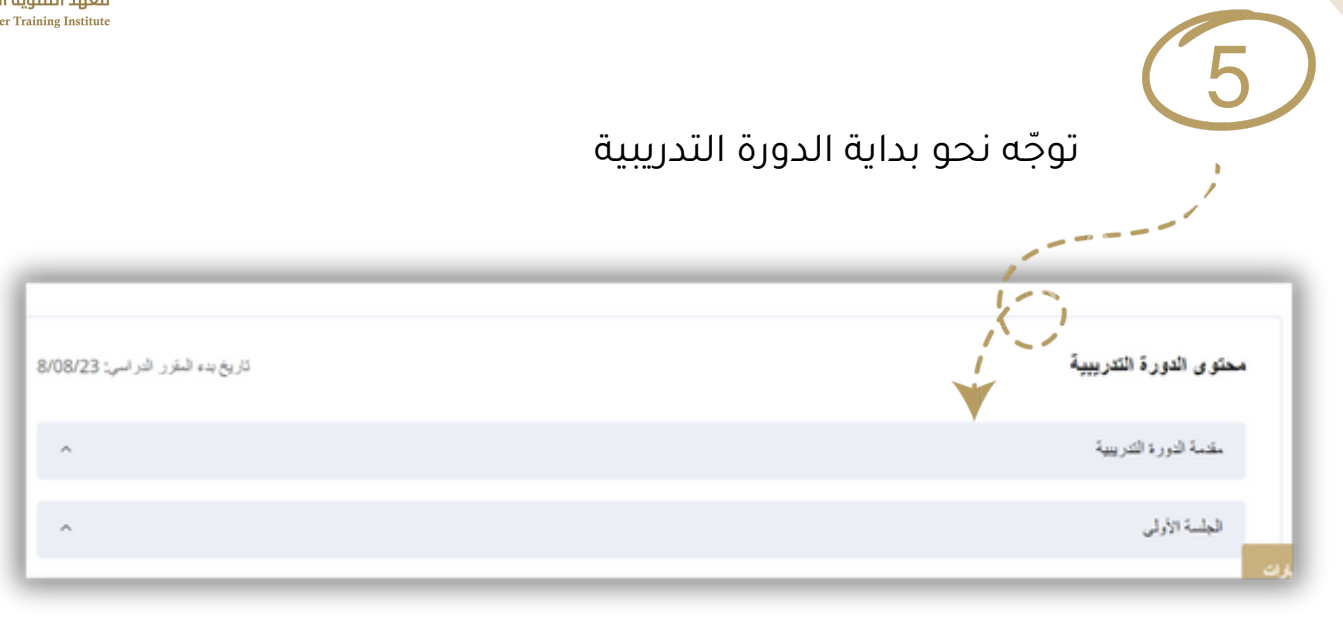

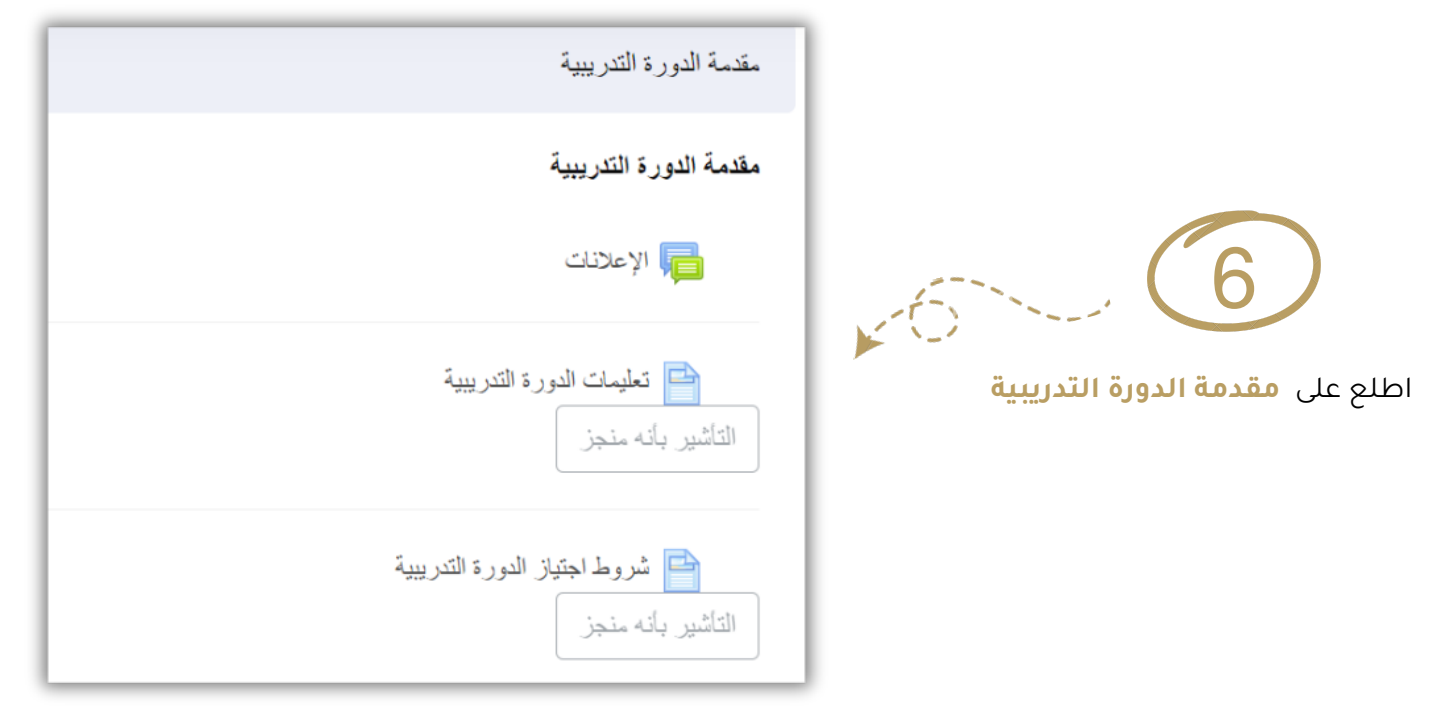

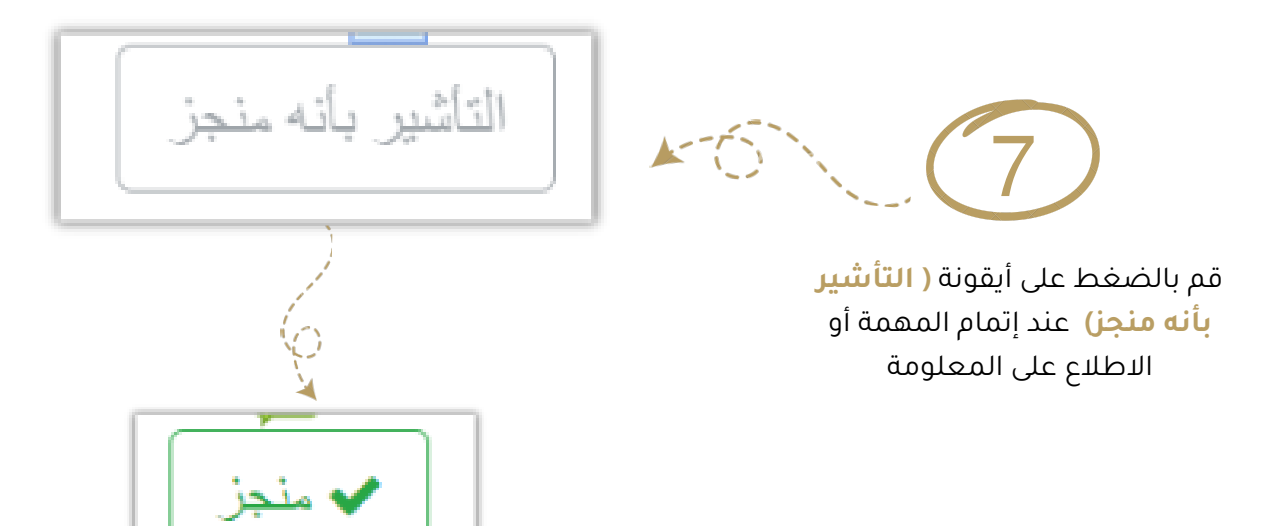

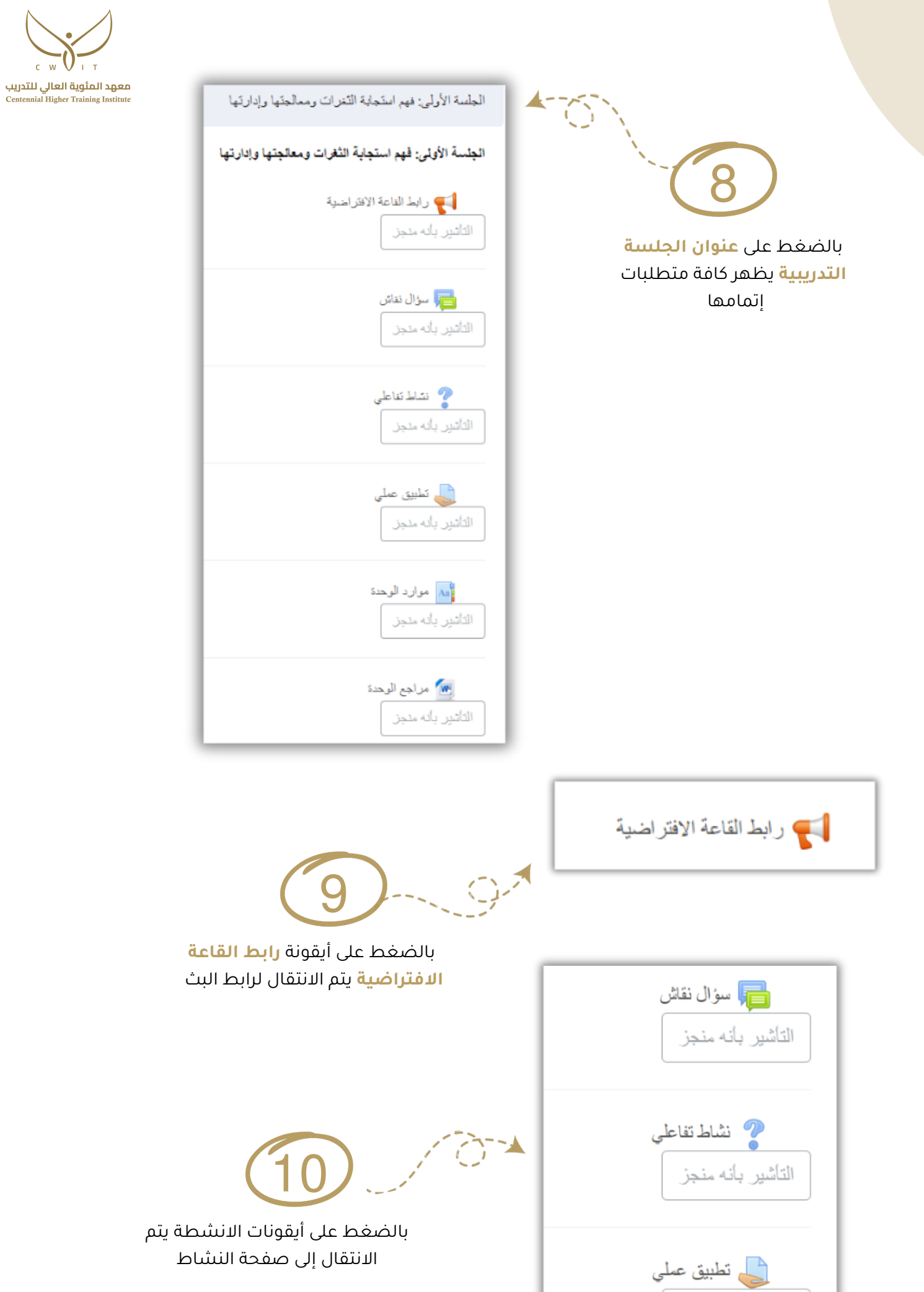

التأشير بأنه منجز

 $C = W$ 

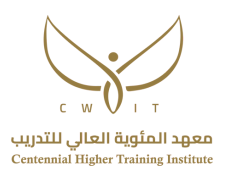

aa] موارد الوحدة التأشير بأنه منجز

 $k$ 11

بالضغط على **موارد الوحدة** يتم االنتقال إلى العرض التقديمي و المحتوى العلمي للوحدة

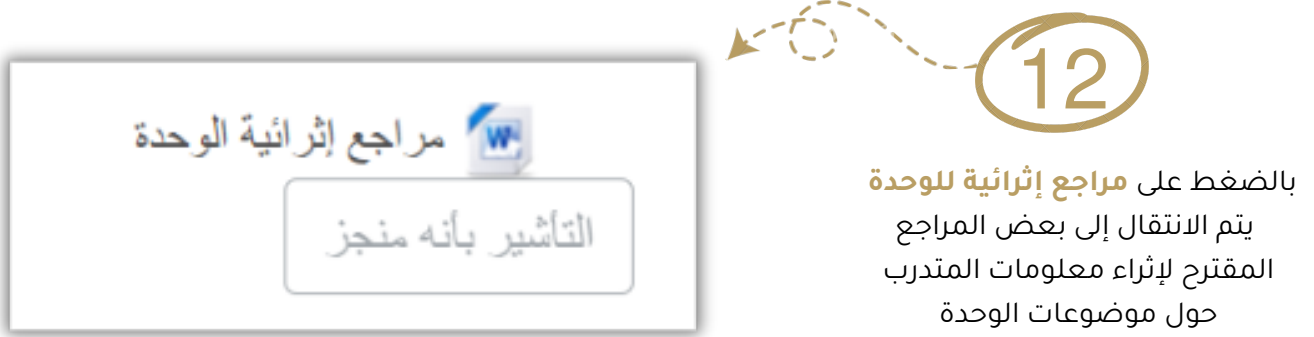

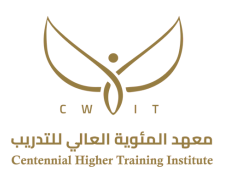

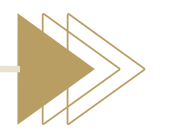

**للوصول للخدمات األخرى**

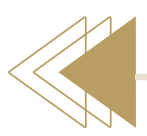

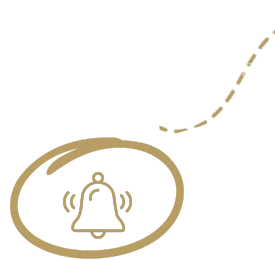

 $O - 1$ 

بالضغط على **أيقونة الجرس** في أعلى الصفحة بجهة اليسار يظهر لك كافة التنبيهات

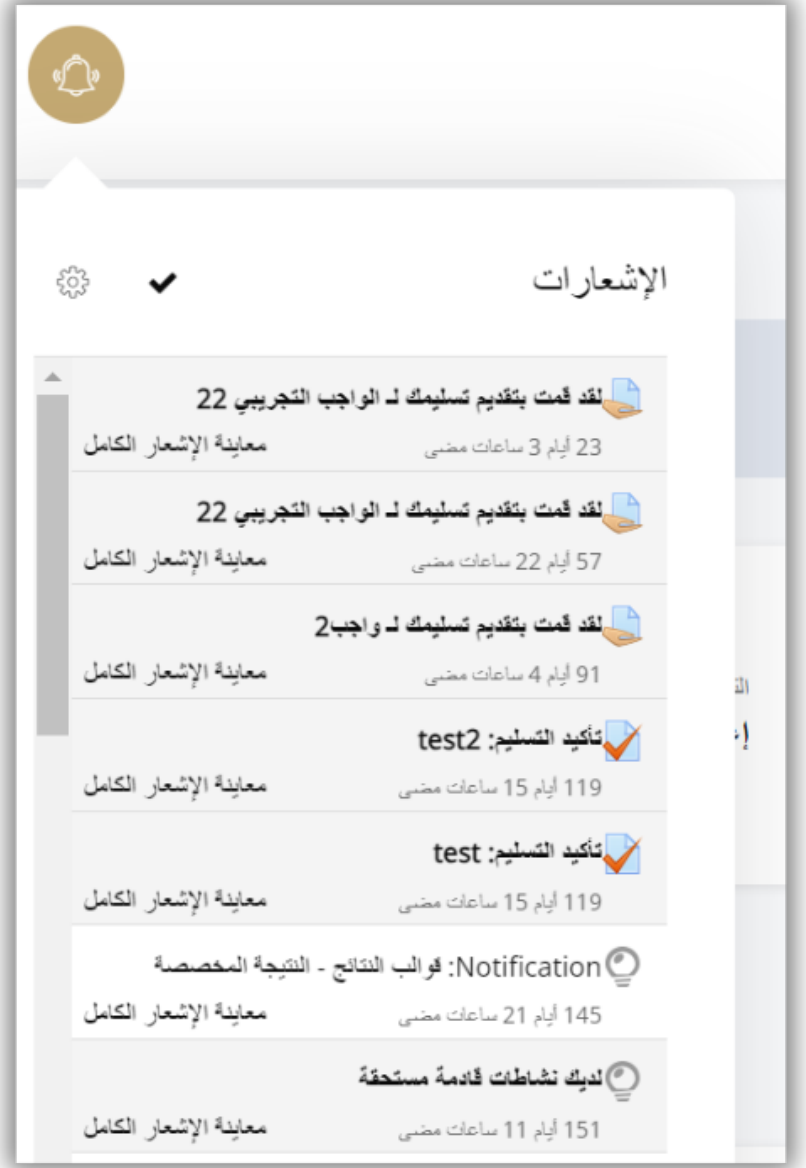

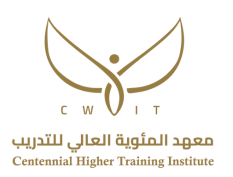

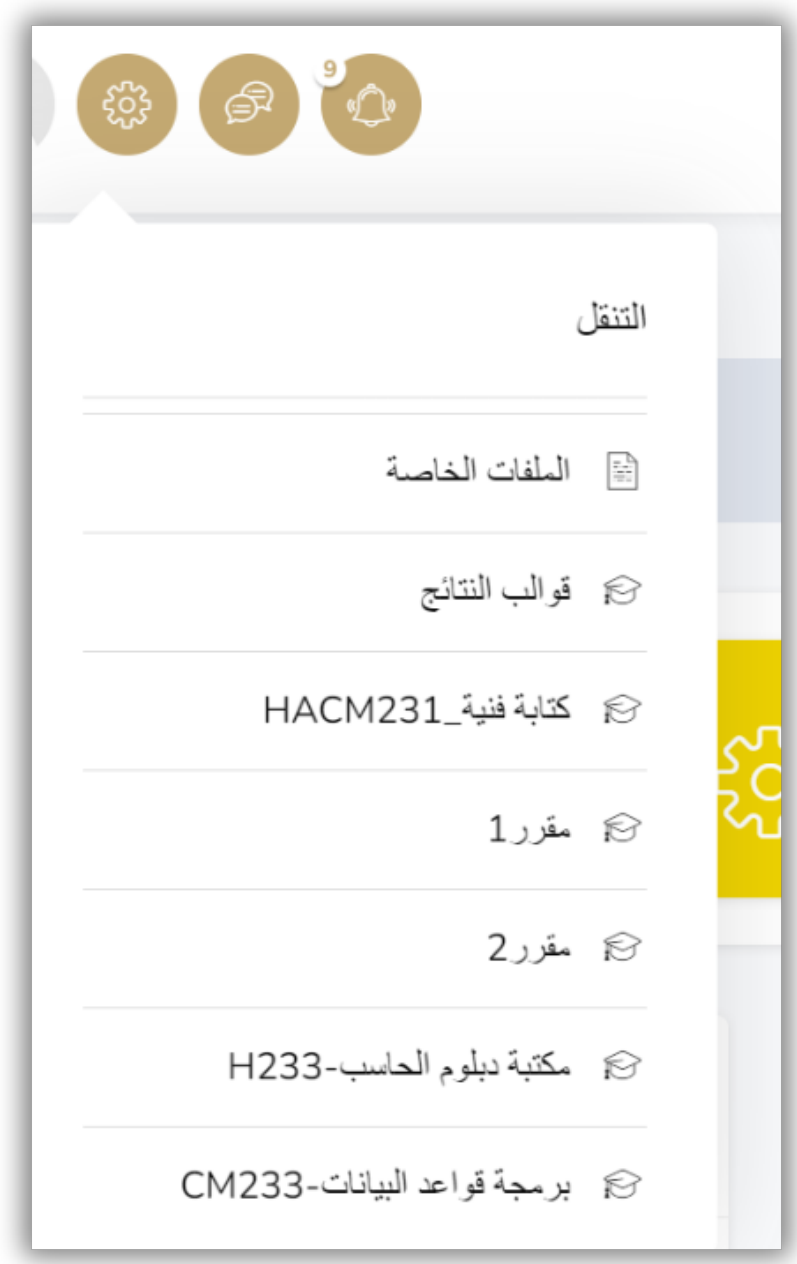

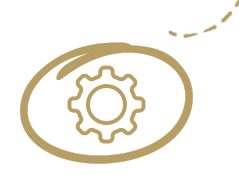

不过一

بالضغط على **اإلعدادات** في أعلى الصفحة بجهة اليسار يتم التنقل التنقل بين وحدات الدورة أو التنقل بين الدورات التدريبية

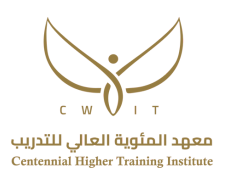

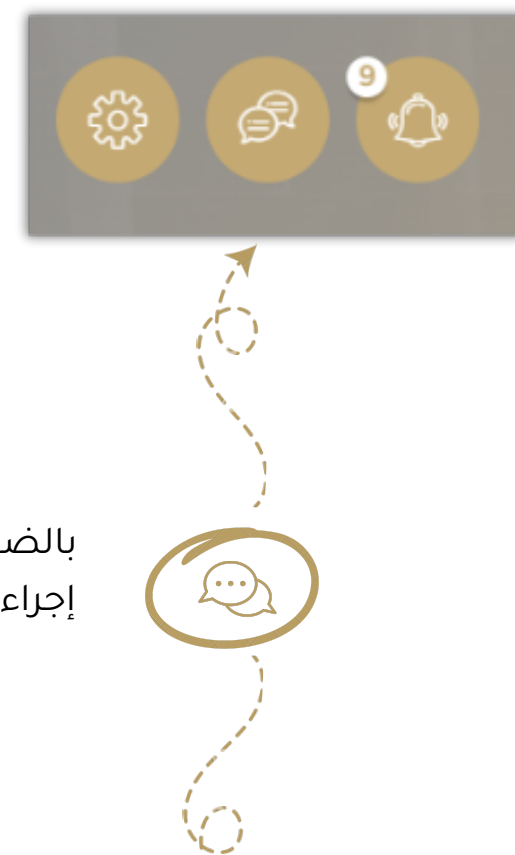

بالضغط على أيقونة المراسالت يمكنك إجراء المحادثات الجماعية أو الفردية مع المدرب أو المتدربين

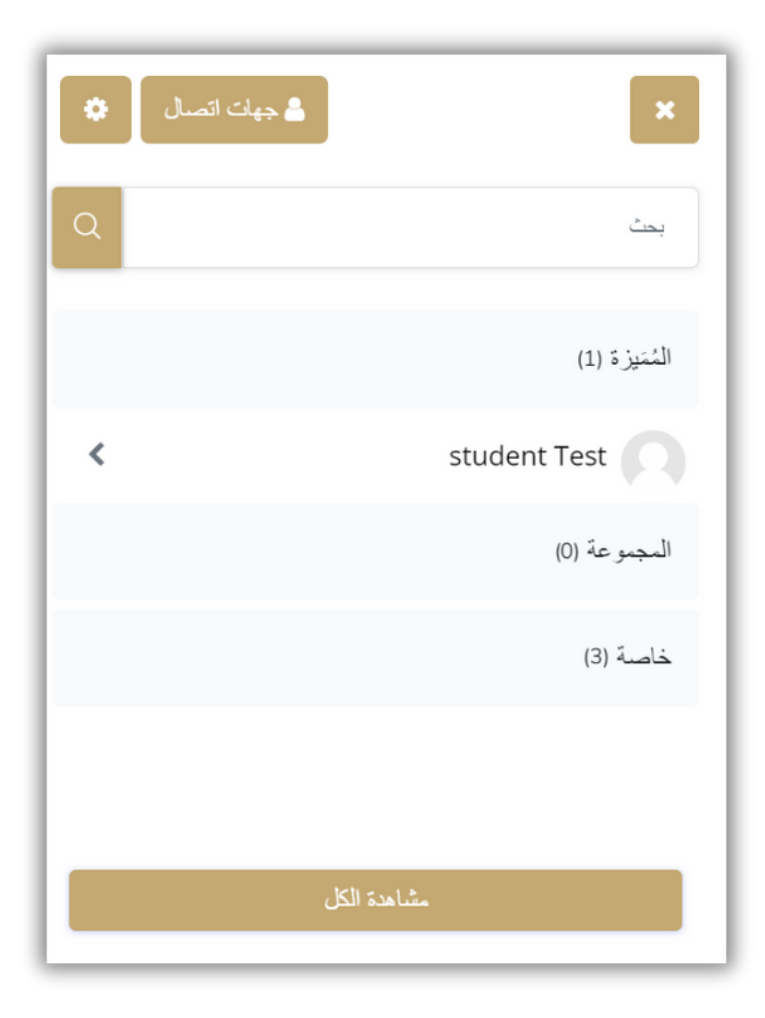